## **Table of Contents**

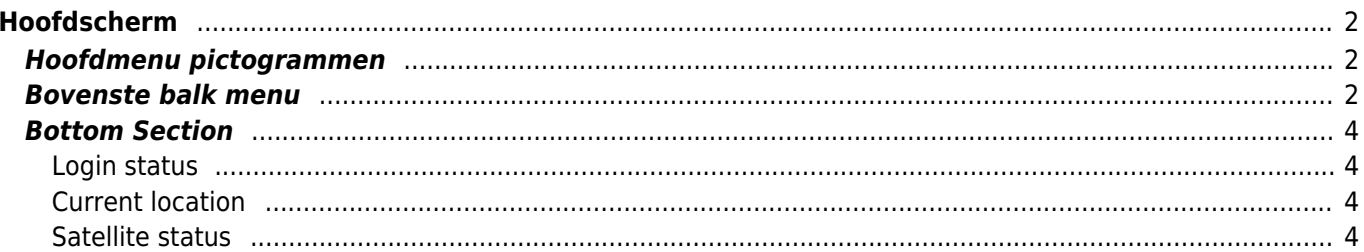

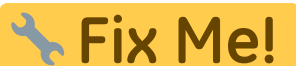

**Deze pagina is nog niet volledig vertaald. Help alsjeblieft de vertaling**

**compleet te maken.** (verwijder deze paragraaf als de vertaling is voltooid)

# <span id="page-1-0"></span>**Hoofdscherm**

Deze pagina beschrijft de informatie op en de functies van het c:Geo hoofdscherm.

### <span id="page-1-1"></span>**Hoofdmenu pictogrammen**

### $\pmb{\times}$

In de volgende tabel worden de hoofdmenu pictogrammen beschreven:

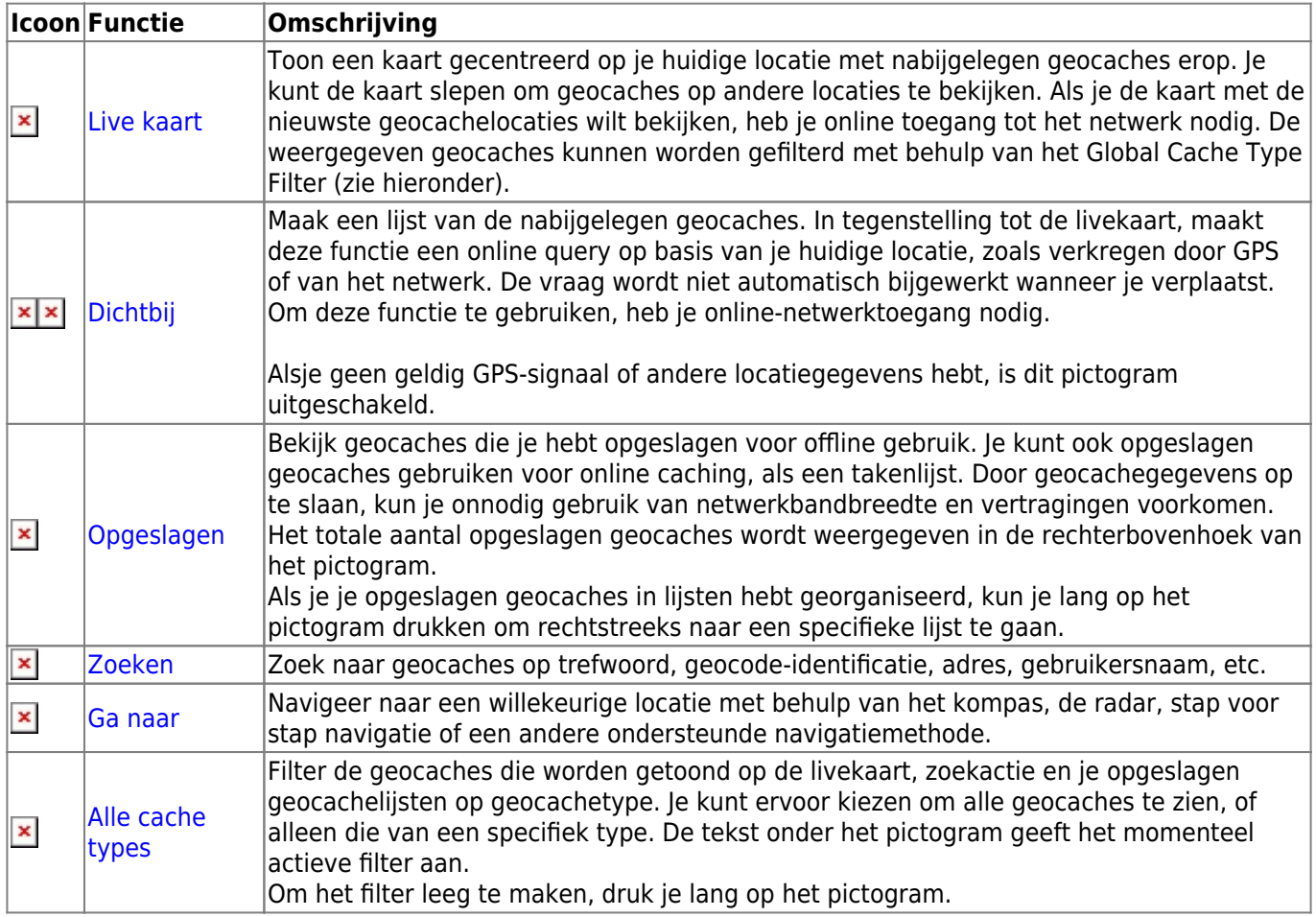

### <span id="page-1-2"></span>**Bovenste balk menu**

Het bovenste gedeelte van het hoofdscherm bevat aanvullende functies die worden weergegeven als een pictogram in de bovenste balk of verborgen achter de knop voor overloopmenu's (knop met drie stippen). De beschikbare functies worden hieronder beschreven.

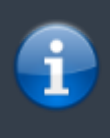

Het aantal pictogrammen dat je in de bovenste balk ziet, wordt dynamisch bepaald op basis van de apparaat-resolutie en schermoriëntatie. De overige items in de bovenste balk bevinden zich achter de knop van het overloopmenu. \\Als je de naam van een pictogram in de bovenste balk wilt zien, houd je het pictogram lang ingedrukt.

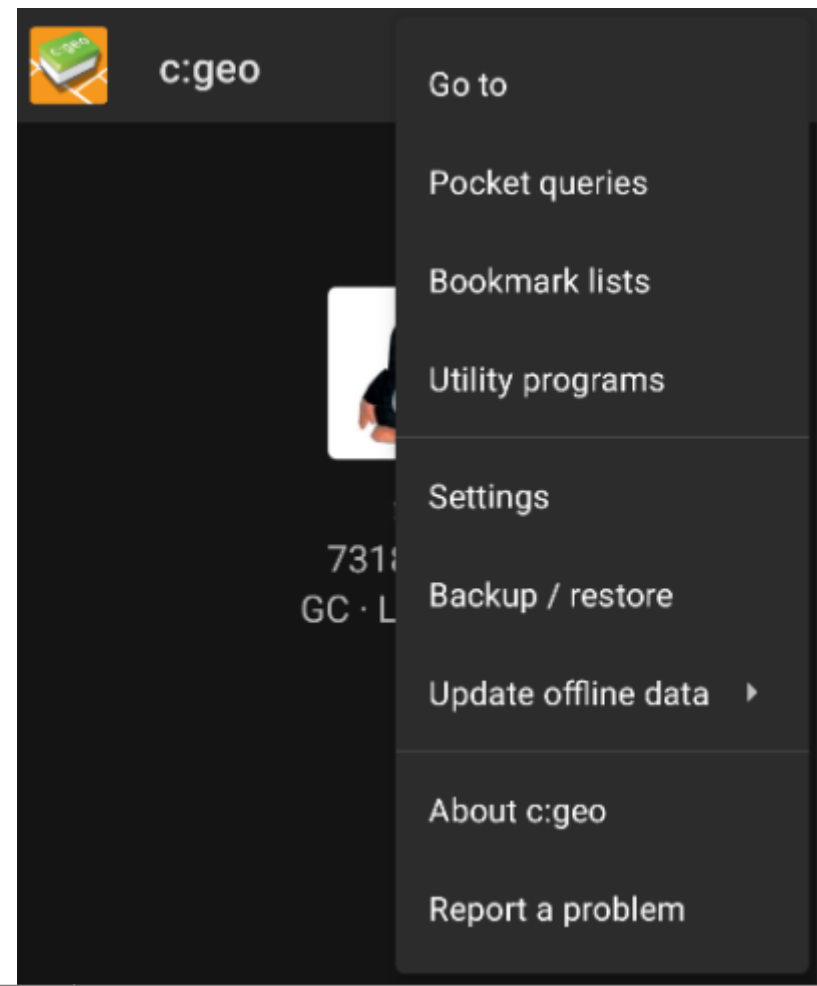

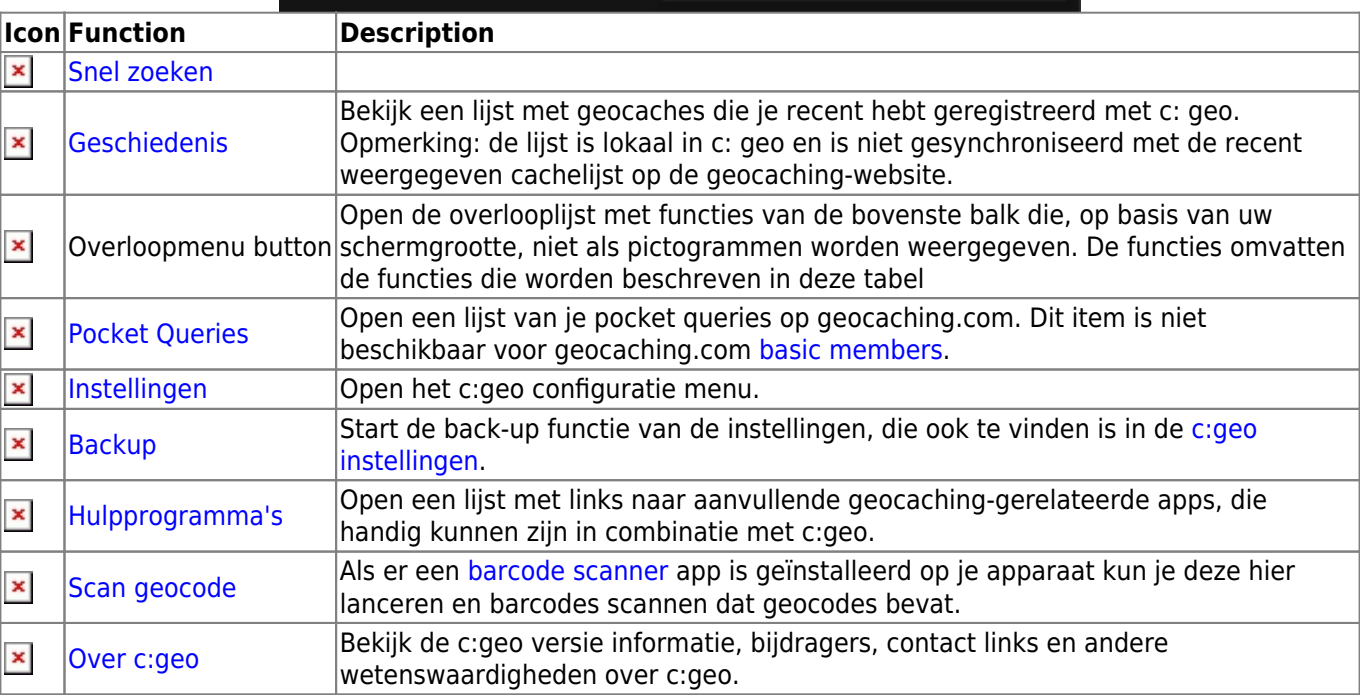

### <span id="page-3-0"></span>**Bottom Section**

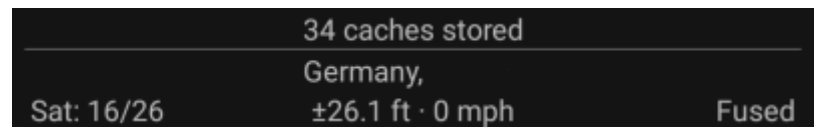

The bottom section of the main screen shows information about your login status, your current location, and satellite reception status.

### <span id="page-3-1"></span>**Login status**

The upper part of the bottom section displays your login status for each [Geocaching Service](https://cgeo.droescher.eu/nl/mainmenu/settings#services) you have configured and enabled in the [c:geo Settings,](https://cgeo.droescher.eu/nl/mainmenu/settings) with each service on its own row. In the above example, the user My username is successfully logged in to geocaching.com (GC) and opencaching.de (OC.DE). The figure shown after the username is the user's current find count on the respective

geocaching platform.

#### <span id="page-3-2"></span>**Current location**

Below the login status information is your current location. It is shown as coordinates, or if the [Show address](https://cgeo.droescher.eu/nl/mainmenu/settings#appearance) setting is enabled, as country and city/region. In the above example, the user is located in USA, New York

#### <span id="page-3-3"></span>**Satellite status**

The bottom row in this section shows you the current satellite reception status. As an example, the table below uses the information from the picture above:

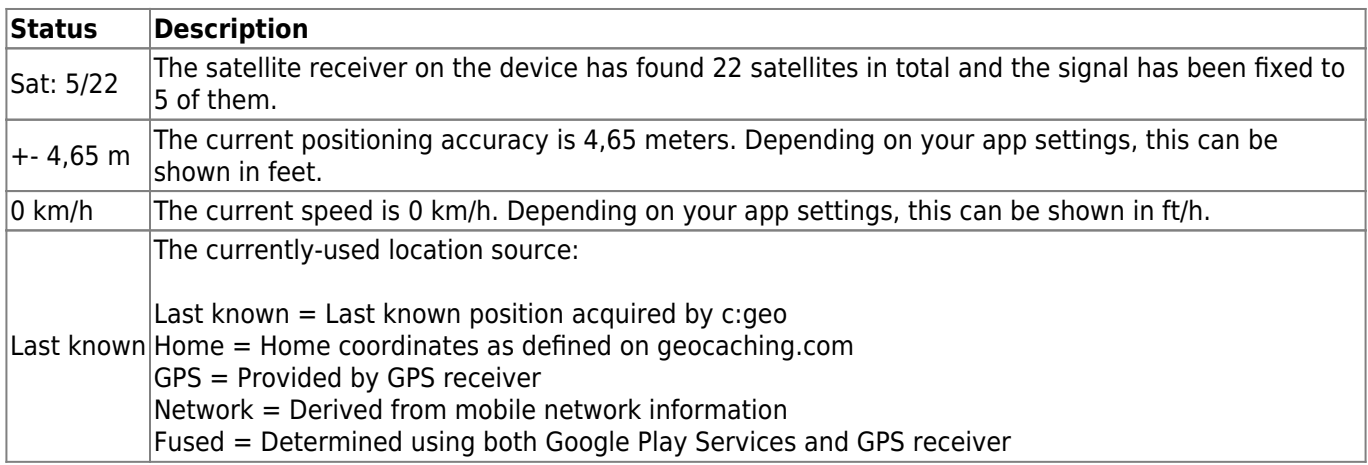